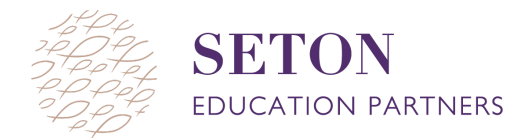

## **LEARNING CONTINUUM OVERVIEW**

The Learning Continuum report provides us with a detailed view of a class' MAP test performance. To access this report:

- Click the MAP Reports page
- Click on the "Learning Continuum" link
- Select the Term Rostered and the Term Tested
- Select the school and then the instructor, the class, and the test
- Click the "View Report" button [will take you to the Highlights section]

## **What am I looking at?**

- A. Instructional Areas: The instructional areas of the selected test are listed as domains.
- B. Sub-categories: Each domain is divided into sub-categories. Below each instructional area domain are these sub-categories.

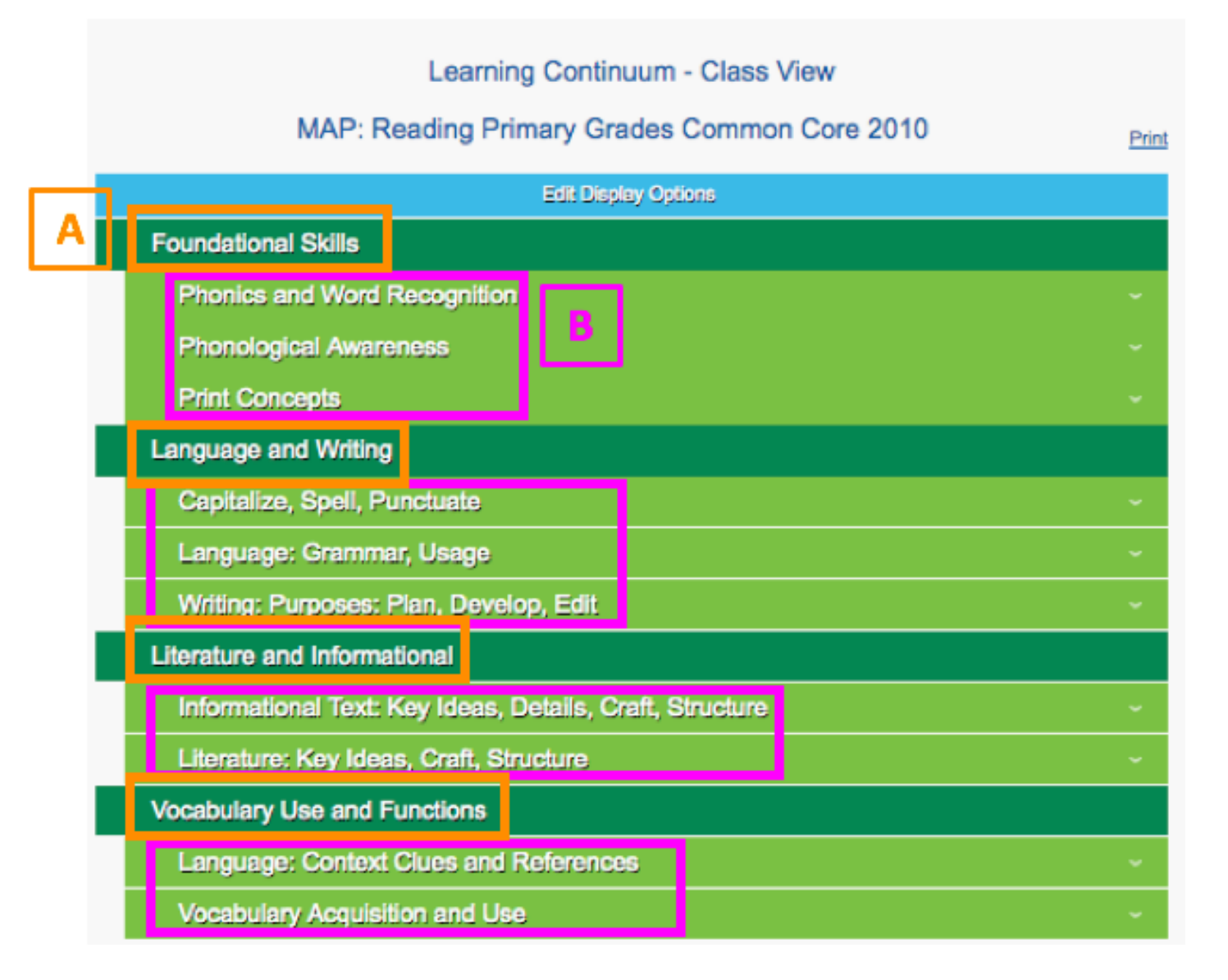

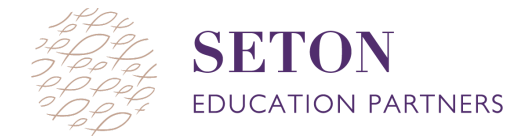

## **List of Skills**

- A. Under each domain sub-category, the RIT Bands are listed.
- B. Within each RIT band, there is a list of skills.
- C. The students listed in each section are the students that scored within that RIT band for the selected sub-category
- D. "No students" means that there are no students within this subcategory of the instructional area domain that fit within this RIT band.

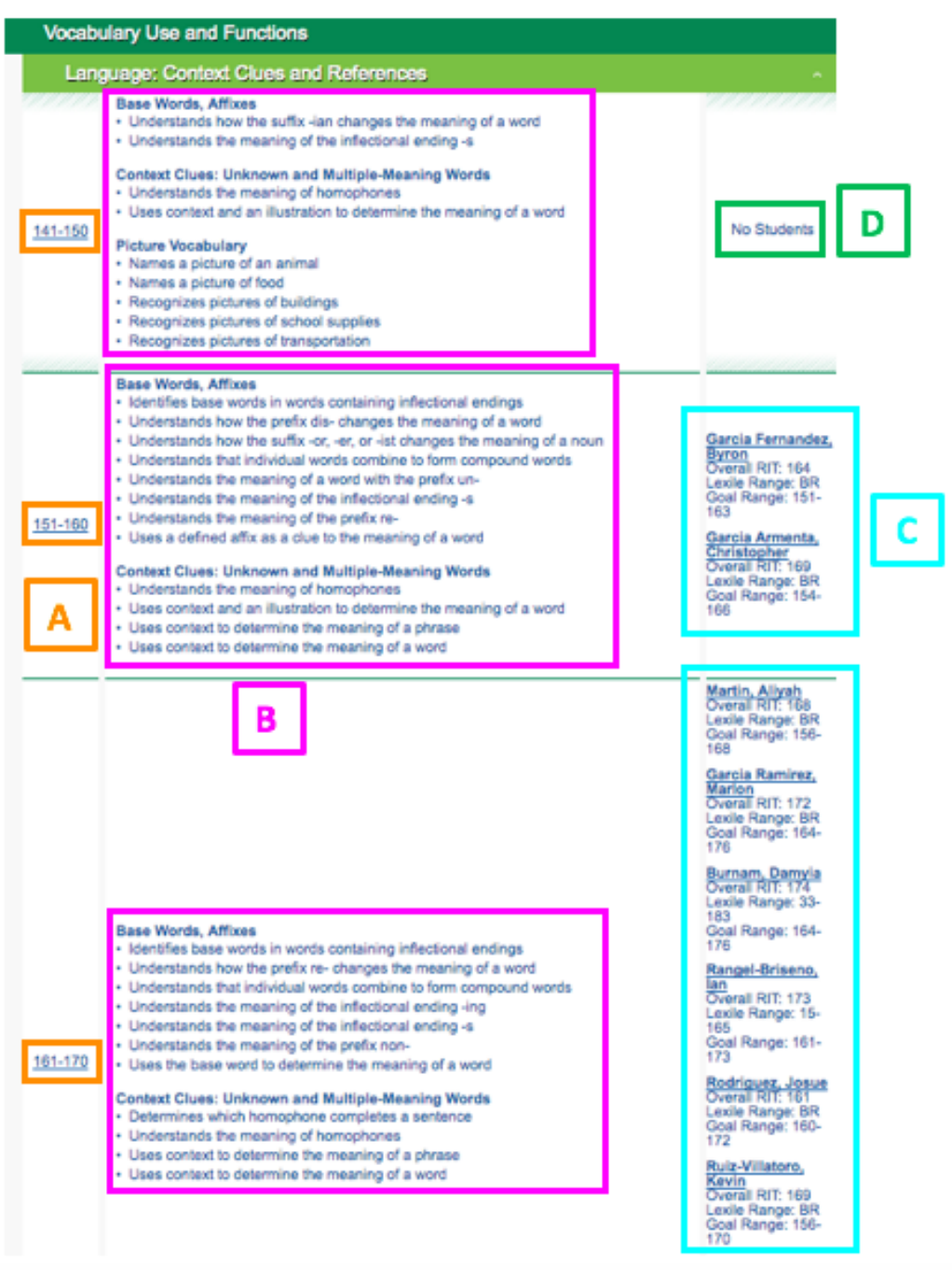